## **Burning a CD or DVD from an ISO file**

**What is an ISO file?** An ISO file, also called a disc image, is a single file that's a copy of an entire CD or DVD. The file has an extension of ISO. When you burn a CD or DVD from an ISO file, the contents of the ISO are extracted to the disc and the new disc will have the same folders, files, and properties as the original disc.

Much of the software that is available to students through DreamSpark is downloaded as an ISO file and must be burned to a CD or DVD before it can be used.

Note: There are many different programs available that will allow you to mount an ISO disk image file as a virtual CD/DVD on your computer. This will allow you to access the content of the ISO file without burning it to a CD/DVD. Feel free to explore this option but it is not covered in this handout. To find out more about these programs, use any internet search engine and search for: *Virtual CD drive*.

## **What do I need to Burn a CD or DVD from an ISO file?**

In order to burn a CD or DVD from an ISO file you must have:

- a disc burner (The CD/DVD Drive in your computer must have the ability to Write)
- a recordable CD or DVD media (available at any office supply store)
- disk burning software (Windows 7 and Windows 8 include this software natively but third party software is often installed on a computer)
- the ISO file

## **Burning a CD or DVD from an ISO file Using Microsoft's Native Software**

Given the fact that there are MANY different disk burning programs, each with a different interface, the instructions provided below are specifically for Microsoft's native disk burning software. If you have a third party program installed on your computer, the screens that you see will be different however the general process should be similar.

If you don't have a disk burner on your computer you can use the college computers to burn a CD. The below instructions will work on computers in any of the following labs in K-building at BCC's Fall River campus: K102, K104, K116 and K118. At the time of this writing, the computers in these labs use Microsoft's native disc burning software. Other computer labs do have the ability to burn a CD however they have  $3<sup>rd</sup>$  party software installed therefore the interface will be different.

- 1. Insert a recordable CD or DVD into your disc burner. If an AutoPlay window appears, close it.
- 2. In Windows Explorer, find the disc image file and double-click on it. The following window will appear.

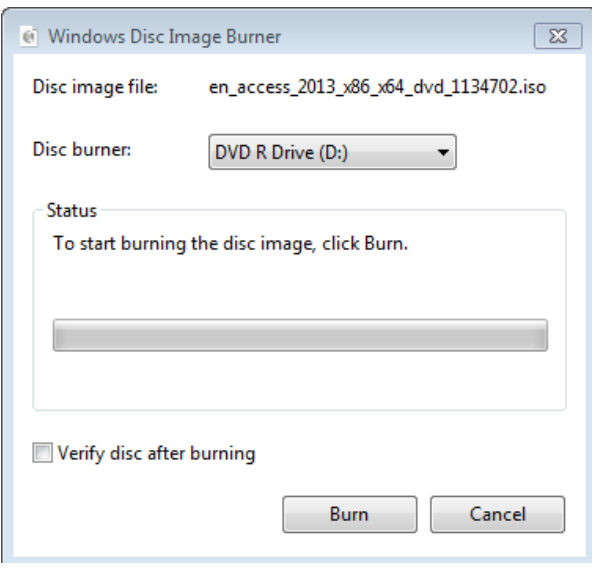

If your computer displays a different window then it's likely that you have 3<sup>rd</sup> party disc burning software installed on your computer. Take the time to read through its screen, there's likely a 'burn' option or instructions that should get you through the process.

- 3. If you have more than one disc burner on your computer, confirm that the Disc burner selected is the one you want to use (the one in which you inserted your blank CD).
- 4. Click **Burn** to begin the burn process.
- 5. When done the CD will automatically eject. The CD can now be used to install the software.

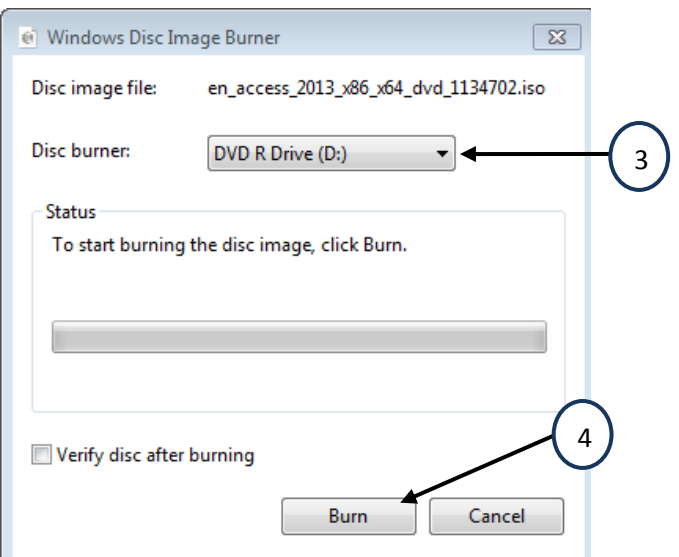